**Grid Cell Counter Crack [32|64bit]**

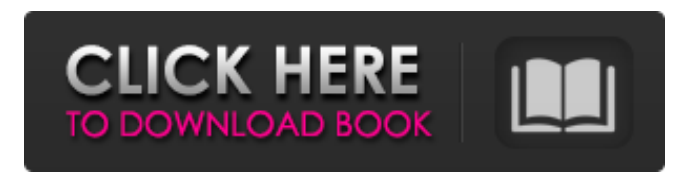

**Grid Cell Counter Crack + Download [Mac/Win] [March-2022]**

- 1-start, stop and count the number of cells - 2-Size your grid - 3-Drag the image where you want to display the grid - 4-Update the position of the cell counter - 5-Start counting the cells (press "Start") - 6-Resize and reposition your grid - 7-Right click on your grid and change its colour (RGBA) - 8-Select any number of individual boxes, to be counted, then right-click

and select "Add" (or " $Ctrl$ " + " $D$ ") -9-To remove selected boxes, press " $Ctrl$ " + " $D$ " and select "Remove" -10-Count the selected boxes ![Cell counting with Grid Cell Counter Crack For Windows]( \*This is a program for counting cells based on the image showing them. The application works in a very similar way to a standard bar chart. You can count cells by placing a semi transparent grid on top of an image. If you select a number of cells by clicking and holding, a bar chart of their numbers will be displayed.\* For more details about the tool, please read the readme file in the GitHub repository. Grid Cell Counter Crack

Mac Feature ----------------------- 1.\*\*Start/Stop the counter\*\* Click on the large red button to start counting the cells. Once completed, you can stop the counter by clicking on the small red button. 2.\*\*Size your grid\*\* You can change the size of your grid by rightclicking on the image and clicking the gear icon. You can change the size of your grid by setting the X and Y (in pixels) sizes.\*\*Drag the image where you want to display the grid\*\* Drag the image to your desktop in order to open it in a program, or right-click on the image and select "Open in" and then "Image Viewer" or any other program. Click on the Grid Cell Counter

Download With Full Crack icon on the top left corner of the image viewer and drag the image to where you want it to be positioned. 3.\*\*Update the position of the cell counter\*\* To update the position of

**Grid Cell Counter Patch With Serial Key**

An easy-to-use freeware with a simple interface, Grid Cell Counter displays a semi-transparent grid over your biological images. It automatically counts all the cells in your sample. Use Grid Cell Counter to count the cells in your images, or to examine whether the tools that your microscope provides to

automatically count cells are working properly. Download Grid Cell Counter at: v1.0/ ------------------------------------- --------------- Software/Images Views: --

-----------------------------------------------

--- Dependencies: Software dependencies are installed with default settings. You are urged to first scan your computer for virus/malware and ensure your software is up-to-date. This application is not bundled with any other software. -----------------------------

----------------------- About Grid Cell

Counter: ------------------

---------------- Grid Cell Counter is a freeware software designed to count the cells in biological images such as

microscopy images or microscopic image files. You can count the number of cells shown in the image by using Grid Cell Counter, you can examine the accuracy of the tools that your microscope has for counting cells automatically. If there are other cells than the ones shown, Grid Cell Counter will also count them. Grid Cell Counter is designed with simplicity in mind. It can be used with many different types of images. The resulting cell counts are printed out in comma separated values or as Excel or CSV table with cell counts. Grid Cell Counter is designed to use images with cells completely displayed. If there are no cells

displayed, no results are printed out. Grid Cell Counter is delivered in a small package together with other free molecular biology tools. ------------------ ---------------------------------- Download Grid Cell Counter at: v1.0/ --------------- -------------------------------------

Software/Images Views: ------------------

----------------------------------

Dependencies: Software dependencies are installed with default settings. You are urged to first scan your computer for virus/malware and ensure your software is up-to-date. This application is not bundled with any other software.

----- About Grid Cell Counter: ----------

-----------------------------------------------

Grid Cell Counter is a freeware software designed to count the cells in biological images such as microscopy images or microscopic image files. You can count the number of cells shown in the image by using Grid Cell Counter, you can examine the accuracy of the tools that your microscope has for counting cells automatically 09e8f5149f

------------------------------------------

1.Grid Cell Counter is an open source free biostudy software to count cells in your screen image. 2.The software works as follows: 2.1. The software is launched by clicking the "Start" button from the main menu. 2.2. From the menu item "File", choose the "Open" to choose a template image (for example, the NIH Image template is included in the package) in the same directory. 2.3. Finally, choose the folder in which the template image is located. 3.When your template image is chosen, Grid Cell Counter shows the scale from 0 to 255 pixels on the top right and left side.

Scale in pixels means that each grid is 10 pixels high and 20 pixels wide. 2.4. If you have clicked on the link to the original template image, your image is opened and Grid Cell Counter will count the cells from this image. 2.5. The image should be saved in a new folder in which the template image is located. 4. The software is very easy to use. 5. Grid Cell Counter automatically selects cells from the image, making it faster and more reliable than others available. 6. The cells can be counted either directly from the image or you can choose another file (for example, NIH Image template) and the software will start counting the cells from this

## file. 6.1. Grid Cell Counter doesn't count the background pixels as cells. You can choose in the "Settings" menu item in order to "Show background as cells". By default, the background pixels are considered as cells. 7. The software is very easy to use. 8. Users have the option to manually count the cells. They can right-click on grid (for example 20x20 pixel grid) for details. 9. Users can use all the options from the menu bar. The most important options are described below: 9.1. The status bar shows the current count of cells and how many cells remain to be counted. When there are no more cells,

the program will exit. 9.2. The menu

bar gives access to all the functions of the software. You can select the cells from the image either from the image with "Count Cells" option or from the image with NIH Image template (the link to the template is given in the package). 9.3. You can choose a template (template images are given in the package) and start the counting

**What's New in the?**

----------------------------- Grid Cell Counter enables you to manually count cells in a selected region or window of the image. It allows you to define the grid size, cell count and color and the

## region on your image that can be used to define cell boundaries. The application offers you to count only cells from the selected area or image or from the whole image. The real time, visible and easy to use step-by-step grid displays over the selected image cells. You can use mouse to drag and drop the grid over the cells or use the keyboard shortcuts for more speed. The output is the count per cell and cell size. If you run the application over a whole image, you can save the results. Grid Cell Counter Feature List:

------------- - Easy and quick to use - Supports many computer operating systems. - Supports Windows 95/98/2000/XP/2003 and Linux (tested with Ubuntu) - Cell size preview - Cell type preview - Cell color preview - Cell color display - Grid size selection - Grid size change - Grid color change - Background color change - Selected region (active window) enlargement - Drag cell mode (see below) - Drag cell mode works with cursor over the cell(s) - Automatic rounding - Whole image cell counting - Region selection (works for whole image and window) - Cell counting: count only selected cells or all cells - Cells counting from the selected area or from the whole image - Cell area and number counting (count all selected cells or just above area cells) -

Cell area counting (cell area from the selected area or from the whole image) - Cell image rotation and reflection (works for Windows only) - Separate grid counts from area and selected image - Results can be saved in a single Excel file, as a text file and/or as a graphic file - Full technical support Cell Counter Help: ----------------- The Grid Cell Counter application is delivered in a small package together with other free molecular biology tools: Cell Counter can be found in the following packages: - Free Scientific Image Viewer - Free Image Converter and Image Editor

PC Version: Windows® 7 Windows® 8 Windows® 8.1 Windows® 10 Mac OSX® 10.9 or later DirectX® 11 Minimum: OS: Windows® 7, Windows® 8, Windows® 8.1 Processor: Intel Core™ i3 processor or AMD Phenom II x4 processor Memory: 2 GB RAM Graphics: Intel HD Graphics 4000 or AMD HD 6770 DirectX: Version 11 Hard Disk Space: 1 GB

## Related links:

[https://likesmeet.com/upload/files/2022/06/kJR8xE2Dk2911rxDAatl\\_08\\_82b26cb09018d4d72531d50bef9a8e08\\_file.pdf](https://likesmeet.com/upload/files/2022/06/kJR8xE2Dk2911rxDAatl_08_82b26cb09018d4d72531d50bef9a8e08_file.pdf) [https://ayurmegha.com/wp-content/uploads/2022/06/Special\\_Folders\\_Manager\\_Save\\_Me\\_.pdf](https://ayurmegha.com/wp-content/uploads/2022/06/Special_Folders_Manager_Save_Me_.pdf) <https://beinewellnessbuilding.net/aiv-an-image-viewer-13-9-3-crack-full-product-key-final-2022/>

<https://seoburgos.com/wp-content/uploads/2022/06/newbwaym.pdf>

<https://www.seacliffapartments.com/wp-content/uploads/2022/06/qmol.pdf>

https://www.vallemare.info/wp-content/uploads/2022/06/ReqView\_Crack\_\_\_\_\_X64.pdf

<https://www.tuslibros.cl/wp-content/uploads/2022/06/jamyual.pdf>

<https://richard-wagner-werkstatt.com/2022/06/08/file-alert-monitor-crack-lifetime-activation-code/>

<https://warriorplus.com/o2/a/vqvqcq/0?p=4095>

<https://vizitagr.com/english-to-german-and-german-to-english-converter-software-crack-activation-key-final-2022/>

<https://httpsmyservo.com/wp-content/uploads/2022/06/chertai.pdf>

<http://yogaapaia.it/archives/4530>

<https://juncty.com/wp-content/uploads/2022/06/BGEYE.pdf>

<http://formeetsante.fr/mobile-phone-monitor-r2a-for-sony-ericsson-crack/>

<https://wilsonvillecommunitysharing.org/chaotica-portable-2-3-0-crack-with-full-keygen-pc-windows/>

[https://www.tallaslions.com/wp-](https://www.tallaslions.com/wp-content/uploads/2022/06/JProxyChecker__Crack___Keygen_For_LifeTime_Updated_2022.pdf)

[content/uploads/2022/06/JProxyChecker\\_\\_Crack\\_\\_\\_Keygen\\_For\\_LifeTime\\_Updated\\_2022.pdf](https://www.tallaslions.com/wp-content/uploads/2022/06/JProxyChecker__Crack___Keygen_For_LifeTime_Updated_2022.pdf)

<http://adomemorial.com/2022/06/08/battery-alarm-crack-mac-win/>

[https://hissme.com/upload/files/2022/06/9nGnbHyNPepEfzVC4ZNS\\_08\\_15258632b4d2c791f5504ba6e0327237\\_file.pdf](https://hissme.com/upload/files/2022/06/9nGnbHyNPepEfzVC4ZNS_08_15258632b4d2c791f5504ba6e0327237_file.pdf)

[https://thetopteninfo.com/wp-content/uploads/2022/06/Screensaver\\_TIMG\\_Crack\\_\\_.pdf](https://thetopteninfo.com/wp-content/uploads/2022/06/Screensaver_TIMG_Crack__.pdf)

[http://sanatkedisi.com/sol3/upload/files/2022/06/DeZOiMEZ4uL5HVwQsHWu\\_08\\_838ea2c8e4f21efbe6d4d5e6bd9f3890\\_file](http://sanatkedisi.com/sol3/upload/files/2022/06/DeZOiMEZ4uL5HVwQsHWu_08_838ea2c8e4f21efbe6d4d5e6bd9f3890_file.pdf) [.pdf](http://sanatkedisi.com/sol3/upload/files/2022/06/DeZOiMEZ4uL5HVwQsHWu_08_838ea2c8e4f21efbe6d4d5e6bd9f3890_file.pdf)